# **DISPOZITIV DE TESTARE A REŢELELOR LOCALE DE CALCULATOARE**

# **Vasile GÎSCĂ, Alexei ILIEV**

*Universitatea Tehnică a Moldovei* 

*[gasca@mail.utm.md](mailto:gasca@mail.utm.md), [iliev.alexei@gmail.com](mailto:iliev.alexei@gmail.com)*

*Rezumat. În lucrarea dată este descris un dispozitiv cu ajutorul căruia poate fi efectuată depanarea reţelelor locale de calculatoare şi verificarea mediului de transmitere a datelor în reţea. Dispozitivul este proiectat în baza microcontrolorului ATmega 32. Programul microcontrolorului implementat în dispozitiv, permite testarea componentelor şi verificarea corectitudinii configurării reţelei locale.*

*Cuvinte cheie: Microcontrolor, reţea locală de calculatoare, dispozitiv de testare.* 

#### **INTRODUCERE**

Retelele locale de calculatoare sînt folosite de obicei pentru a conecta calculatoarele personale şi staţiile de lucru cu scopul de a partaja resursele şi a efectua schimburile necesare de informatii, între calculatoarele ce se află în birourile companiilor, firmelor și a altor agenți economici. La implementarea şi utilizarea unor astfel de reţele deseori apar probleme tehnice, care nu întotdeauna pot fi uşor depistate şi lichidate fără mijloace tehnice speciale. De aceea este necesară elaborarea, proiectarea şi fabricarea unor astfel de echipamente, care ar permite personalului ingineresc să poată efectua toate procedurile tehnice necesare depistării defectelor în rețea şi ulterior să poată realiza depanarea şi mentenanţa reţelei. Totodată un avantaj incontestabil l-ar constitui faptul dacă toate funcțiile necesare testării rețelelor ar fi implementate într-un singur dispozitiv.

### **STRUCTURA şI DESTINAŢIA COMPONENTELOR DISPOZITIVULUI**

Structura dispozitivului include următoarele componente de bază: microcontrolorul AVR ATmega 32, Ethernetcontrolorul, realizat în baza microcircuitului ENC28J60 şi ecranul LCD, destinat afişării informatiei.

Microcontrolorul AVR ATmega 32 are lungimea cuvîntului de 8 biţi, este realizat în baza arhitecturii RISC avansate şi dispune de 131 de instrucţiuni, 32 Kb memorie Flash programabilă, 1 Kb memorie de date EEPROM şi 2 Kb de memorie RAM statică [1,2,5]. Destinatia de bază a microcontrolorului este iniţializarea lucrului cu celelalte componente ale dispozitivului, recepţionarea şi procesarea datelor în baza programelor elaborate, salvarea datelor necesare în memoria EEPROM şi generarea rezultatelor obţinute în urma procesării pentru a fi afişate pe ecranul dispozitivului.

Ethernet-controlorul, realizat în baza microcircuitului ENC28J60 [1,2,3,5], are funcția de a organiza schimbul de date între microcontroler şi cablurile reţelei locale. Acest microcircuit functionează în calitate de TCPstivă şi Ethernet-controlor şi efectuează scrierea datelor în regiştrii interfeţei SPI a microcontrolorului Atmega 32.

Pentru afisarea rezultatelor, obtinute în urma procesării datelor în dispozitiv se utilizează un ecran LCD. Există un mare număr de LCD-uri de dimensiuni diferite (de

la una la patru linii şi de la 8 la 20 sau mai multe caractere pe linie)[2,4]. Pentru dispozitivul, descris în această lucrare, s-a ales ecranul LM016L de două linii cu cîte 16 caractere pe linie şi controlorul HD44780 [2,4], care recepţionează datele de la microcontrolorul ATmega 32 şi le transformă în semnale pentru a fi afişate de către LCD. Acest ecran asigură viteza şi capacitatea necesare afişării datelor dispozitivului.

Dispozitivul este dotat cu şase butoane, cu ajutorul cărora se alege regimul de functionare necesar:

- *Butonul LINK* verifică dacă dispozitivul este gata pentru utilizare, adică dacă sursa de alimentare este conectată, dacă cablul pentru alegerea funcției dorite este conectat la dispozitiv şi aprinde led-urile butoanelor corespunzătoare fiecărei funcţii disponibile de selectat.
- *Butonul INTEGRITY* verifică integritatea fizică completă a cablului conectat pentru verificare. Se afişează rezultatul pentru fiecare pereche de fire verificate. Astfel putem determina greşelile la conectarea cablului, dar şi un eventual defect fizic al acestuia.
- *Butonul TYPE* verifică tipul conexiunii cablului. El oferă posibilitatea de a stabili în ce mod e conectat cablul şi astfel se poate determina dacă tipul conexiunii corespunde interconectării acestora între dispozitive (PC-PC, Switch-PC, Router-Switch, etc.).
- *Butonul IP* stabileşte dispozitivului o IP-adresă.
- *Butonul PING* stabileşte dacă e posibilă comunicarea cu echipamentul aflat la celălalt capăt al cablului prin efectuarea unui test de ping. De asemenea se determină IP adresa echipamentului studiat si intervalul de timp de întîrziere a

semnalui (măsurat în milisecunde). .

 *Butonul MAC* determină adresa fizică a dispozitivului examinat. În aşa fel putem afla identificatorii unici ai componentelor reţelei. Această informatie este foarte utilă în activitatea administratorului de retea.

Sursa de alimentare a dispozitivului poate fi asigurată în mai multe feluri: sau cu o baterie de tip Crona de 9V, sau cu patru baterii de tip AA, conectate în serie care vor asigura o tensiune de 6V (4x1,5), sau prin conectarea dispozitivului la un port USB. Fiecare sursă de alimentare este independentă una faţă de alta şi astfel atunci cînd nu este posibilă una din variantele de alimentare, există variantele de rezervă. Reglarea tensiunii are loc prin intermediul stabilizatoarelor integrate ce stabilesc valoarea tensiunii la 5V pentru ecranul LCD şi 3,3V pentru celelalte componente ale dispozitivului.

## **II. PRINCIPIUL DE FUNCŢIONARE AL DIPOZITIVULUI**

Pentru realizarea funcțiilor dispozitivului au fost elaborate poduse soft implementate în microcontrolor. Softul de bază include trei programe: *MAIN.c, LCD.c, ENC28J60.c* şi cîteva biblioteci suplimentare: **LCD.h**, **ENC28J60.h**, **Net.h.**

*MAIN.c* – este programul de bază care include realizarea tuturor functiilor dispozitivului (*LINK, TYPE, INTEGRITY, IP, PING, MAC*), ale funcțiilor de configurare ale porturilor microcontrolorului ATmega32 şi cele de iniţializare a întreruperilor.

 $LCD.c - \text{este programul}$  care contine toate procedurile necesare generării semnalelor de comandă, exercitate prin intermediul controlorului HD44780, necesare funcționării ecranului LCD.

*ENC28J60.c* – este programul folosit pentru configurarea Ethernet-controlorului pentru a primi şi a transmite semnalele de la şi către microcircuitul ENC28J60.

Prima dintre biblioteci **LCD.h** contine datele necesare coonfigurării microcontrolorului în dependenţă de tipul LCD-ului utilizat, a doua **ENC28J60.h**  include informatia necesară inițializării Ethernet-controlorului, iar a treia **Net.h**  contine constantele necesare functionări dispozitivului.

Funcționarea dispozitivuluiîncepe odată cu conectarea tensiunii de alimentare de la oricare din sursele enumerate mai sus. După aceasta are loc activarea ecranului LCD şi afişarea denumirii dispozitivului şi a versiunii programului. După o secundă are loc ştergerea ecranului şi afişarea unui mesaj prin care se indică necesitatea conectării cablului, ce trebuie verificat şi alegerea regimului dorit. Acest afişaj este prezentat în figura 1.

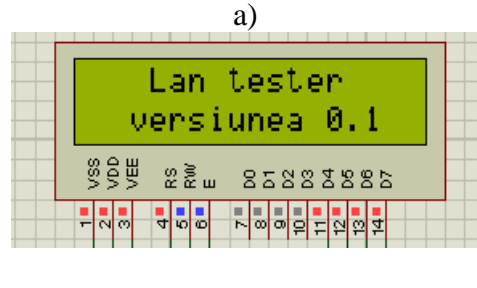

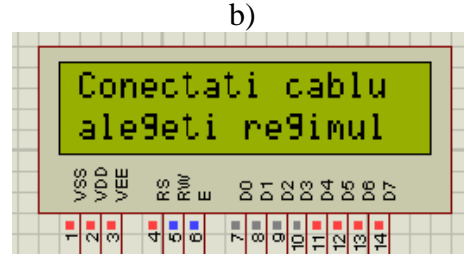

**Figura 1.** a) Iniţializarea dispozitivului;

# b) Alegerea regimului

După inițializarea echipamentului periferic, conectat la cablul respectiv şi dispozitivul este gata pentru functionare, are loc verificarea dacă butoanele și funcțiile acestora sînt pregătite pentru a activa în regimurile respective. În dreptul fiecărui buton se aprinde cîte un led, ceea ce demonstrează că funcția dată este compatibilă cu conectarea cablului sau a echipamentului ce trebuie studiat. Pentru verificarea cablului şi testării *PING* sunt folosite trei ieşiri. Prima din ele este folosită pentru funcţionarea stabilă şi corectă a dispozitivului la îndeplinirea funcţiilor *LINK*, *TYPE* şi *INTEGRITY*, a doua ieşire se foloseşte la îndeplinirea functiilor *PING* si *MAC*, iar a treia este folosită în calitate de "capac", pentru a nu fi necesară conectarea celuilalt capăt al cablului la dispozitiv, ceea ce în unele cazuri este chiar imposibil. Verificarea fiecărui buton dacă corespunde funcției stabilite lui se efectuează de către microcontrolor şi este prevăzut în programul respectiv. Pentru fiecare funcție a dispozitivului se initializează porturile necesare ale microcontrolorului şi ale Ethernet-controlorului, care calculează şi apoi afişează informaţia dorită.

După cum s-a mentionat mai sus, functiile *LINK*, *INTEGRITY* și *TYPE* verifică dacă cablul este conectat, integritatea lui şi tipul conexiunii.În cazul îndeplinirii funcției *LINK* se verifică dacă cablul este conectat şi se afişează pe ecran dacă există sau nu conectarea respectivă.

La îndeplinirea functiei *INTEGRITY* se verifică integritatea cablurilor şi se afişează pe ecran rezultatul verificării după cum este arătat în figura 2. În rîndul de sus se indică numerele punctelor de conexiune ale firelor, iar în cel de jos - rezultatul verificării: "**ok**", dacă firul respectiv este integru şi "**er**", dacă integritatea firului respectiv nu se confirmă.

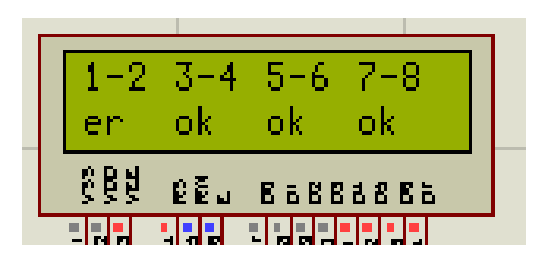

**Figura 2.** Exemplu de afişaj la îndeplinirea funcţiei *INTEGRITY*

În rezultatul îndeplinirii funcţiei *TYPE* se afişează tipul conexiunii CROSSOVER sau STRAIGHT, iar în cazul vreunei deteriorări se afişează UNKNOW.

După activarea butonului *IP* pe ecran se afişează în două rînduri două IP-adrese, care trebuie initial scrise în memoria EEPROM a microcontrolorului. În rîndul de sus se indică IP-adresa dispozitivului, iar în cel de jos - IPadresa echipamentului, pentru care trebuie de aflat timpul pingului şi MAC-adresa. După îndeplinirea functiei *PING* pe ecran se afişează valoarea intervalului de timp, care a trecut pînă a venit raspunsul la apel. Dacă în

timp de 500 ms (valoarea poate fi modificată în program) nu a venit răspuns la apel, pe ecran se afisează mesajul că calculatorul nu a răspuns la ping. La activarea butonului *MAC* pe ecran se afişează MAC-adresa calculatorului. În acest caz este necesar ca înainte de a apăsa acest buton să fie tastat butonul *PING.* În caz contrar pe ecran se vor afişa zerouri, adică MAC-adresa vine odata cu ping-ul calculatorului.

#### **CONCLUZII**

Analiza comparativă a dispozitivului, descris în această lucrare, cu alte dispozitive similare existente [6-8], ne arată că dispozitivul propus dispune de cîteva avantaje importante:

- foloseşte diverse surse de alimentare. Acest lucru oferă o mai mare flexibilitate şi comoditate utilizatorului;
- include functii noi (de exemplu determinarea MAC-adresei), ceea ce oferă mai mari oportunităţi administratorului de reţea pentru a rezolva problemele apărute;
- dispune de o modalitate de utilizare foarte simplă, iar dimensiunile lui sînt reduse,

ceea ce sporeşte valoarea practică a dispozitivului.

Utilizarea acestui dispozitiv ar permite îmbunătătirea calității și eficacității activității administratorilor de reţea şi a instalatorilor de cablu.

## **BIBLIOGRAFIE**

[\[1\] http://www.atmel.com](http://www.atmel.com/) [2] [http://shop.tuxgraphics.org](http://shop.tuxgraphics.org/) [3] [http://www.microchip.com/wwwprodu](http://www.microchip.com/wwwproducts/Deices.aspx?dDocName=en022889) [cts/Deices.aspx?dDocName=en022889](http://www.microchip.com/wwwproducts/Deices.aspx?dDocName=en022889) [4] <http://jump.to/fleury> [5] Трамперт В. : *AVR-RISC Микроконтроллеры*. – Киев; МК – Пресс: 2006. – 464p. [\[6\] http://www.flukenetworks.com](http://www.flukenetworks.com/) [\[7\]](http://www.testequipmentdepot.com/testum/testver/tp350.htm)  [http://www.testequipmentdepot.com/te](http://www.testequipmentdepot.com/testum/testver/tp350.htm) stum/testver/tp350.htm [8] [http://dianetcom.ru/info/catalog/test\\_pr](http://dianetcom.ru/info/catalog/test_pribor/test_TR/FA-7012B) [ibor/test\\_TR/FA-7012B](http://dianetcom.ru/info/catalog/test_pribor/test_TR/FA-7012B)